## **INSTALLING LABVIEW<sup>™</sup> ON TEKTRONIX OPEN WINDOWS OSCILLOSCOPES**

This document provides instructions and resources for installing and operating LabVIEW on a Tektronix Open Windows oscilloscope.

## **Installation Guidelines**

Refer to installation.htm on the LabVIEW Scope Add-On CD for scope-specific instructions about installing and uninstalling National Instruments software on an Open Windows oscilloscope. The installation order and settings can affect the operation of the scope, so read the document carefully before you perform the following tasks:

- Install a purchased version of LabVIEW on the scope.
- Re-image the scope hard drive to restore it to factory shipping default settings.

The LabVIEW Scope Add-On CD includes several separate installers for software related to working with LabVIEW on a scope or on an external PC connected to a scope. Refer to Readme1st.htm on the LabVIEW Scope Add-On CD for a description of the CD contents.

## **Operation Guidelines**

The following National Instruments products are installed on certain series lines of Open Windows oscilloscopes:

- LabVIEW 6*i* Evaluation Edition
- LabVIEW Add-On for Open Windows Oscilloscopes

Open the applications from the Windows desktop on the scope. When you switch on the scope, the TekScope application appears, concealing the Windows desktop. To minimize the TekScope application, press the <Ctrl-M> keys or select **File»Minimize** from the TekScope menu.

From the Windows desktop, open the pre-installed National Instruments software by double-clicking the **LabVIEW Scope Analysis Demo** icon or by selecting **Start»Programs»National Instruments LabVIEW**. To return to the TekScope application, select it from the Windows taskbar.

LabVIEW™, National Instruments™, NI™, and ni.com™ are trademarks of National Instruments Corporation. Tektronix and Tek are registered trademarks of Tektronix, Inc. Other product and company names mentioned herein are trademarks or trade names of their respective companies. For patents covering National Instruments products, refer to the appropriate location: **Help»Patents** in your software, the patents.txt file on your CD, or ni.com/patents.

*August 2002 323428A-01*

*ni.com*

© *2002 National Instruments Corp. All rights reserved.*

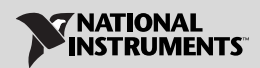

Make sure the TekScope application is minimized but running as you work with LabVIEW, LabVIEW-built applications, and other software that interfaces with the scope. The TekScope application provides part of the software interface that enables other software to communicate with scope hardware.

Refer to the *Getting Started with LabVIEW and Tektronix Open Windows Oscilloscopes* manual and to FAQ.htm on the LabVIEW Scope Add-On CD, or to ni.com/tek, for more information about installing and operating LabVIEW on a scope.

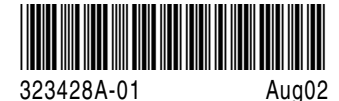